# **CyberPower**®

## **Smart App UPS Sinewave Series**

# 型番**: PR1000LCDRT1U JP** 取扱説明書

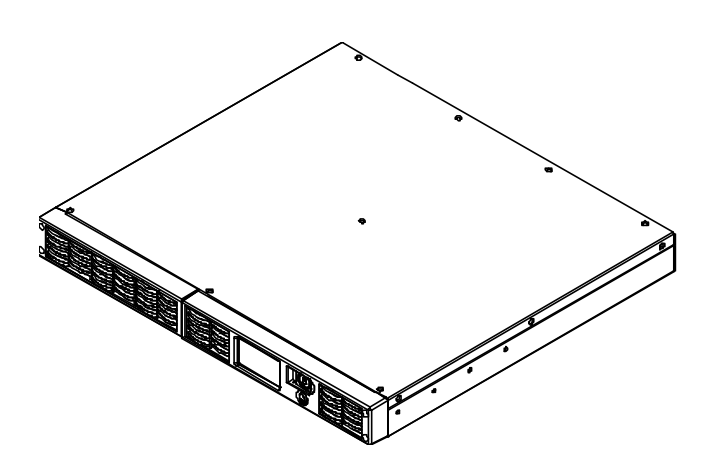

K01-0000329-03

## ユーザーズマニュアル

## 目次

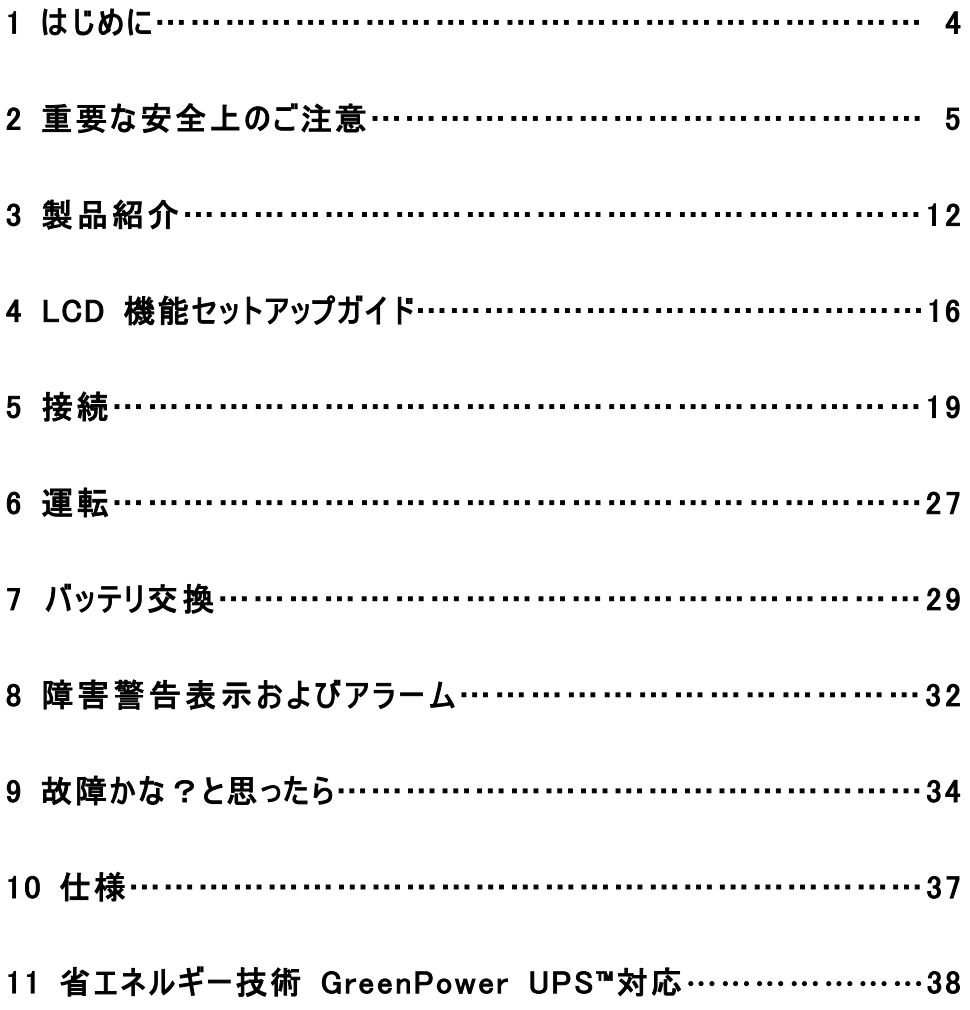

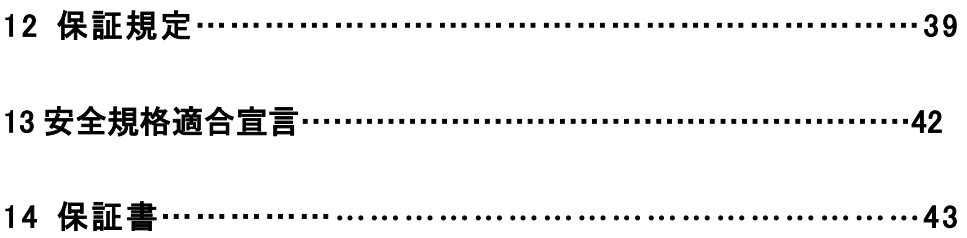

## 1 はじめに

この度は、弊社 UPS(無停電電源装置)をお買い上げ頂き、誠に有難う御座います。 このマニュアルでは、CyberPower UPS(無停電電源装置)の、安全上の注意事項、 機能及び操作方法を紹介しています。

本装置を使用する前に必ずこのマニュアルをお読み下さい。

又、読み終わった後も、必要な時にすぐ読むことができるように大切に保管して下さい。

#### 2019 年 6 月 第 1 版

- 本書の内容は、予告無しに変更される場合があります。
- 本書の内容の一部又は全部を、無断で複写や転写しないで下さい。
- 本書の中で使用している画像の一部は実際の製品と異なる場合が御座いますが、 機能的な違いは御座いません。
- 本書の内容は万全を期して作成しておりますが、誤りやお気付きの点、御不明な点 が御有りでしたら、弊社までご連絡下さい。
- 本書に書かれた注意事項を守らずに使用された場合、弊社は責任を負いかねます。
- 本装置の運用を理由とする損失、逸失利益については、弊社は責任を負いかねます。

#### 株式会社サイバーパワー・ジャパン

## 2 重要な安全上のご注意

ご使用になる人や他人への危害、財産への損害を未然に防ぐため、本装置をご使用頂く前に 必ず以下の注意事項を熟読し、正しくお使い下さい。

このマニュアルには色々なマークを記載していますが、その意味は下記のようになっております。 内容をよくご理解いただいたうえで、本文をお読み下さい。

#### マークの説明

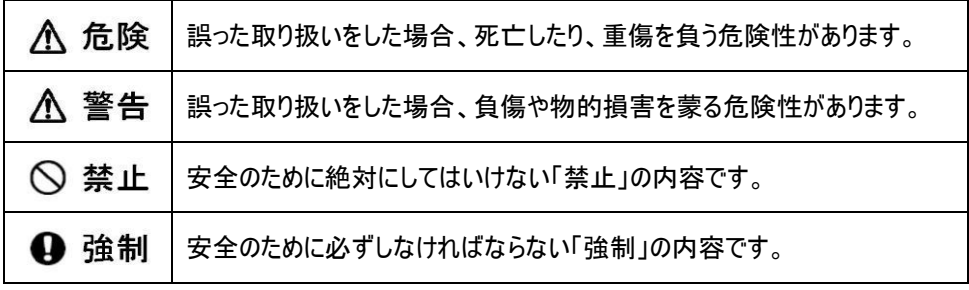

#### 基本注意事項

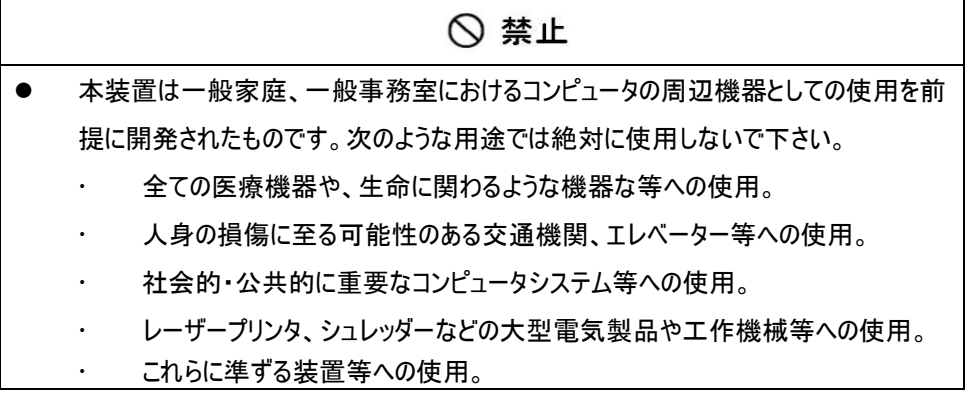

#### 基本注意事項

## **A** 危険 ● 感電の恐れがありますので、本装置のカバーは取り外さないで下さい。

本装置の中に、ユーザーが使用可能な部品は入っていません。

- 入力プラグが抜けている状態でも、本装置内部の危険な帯電部が、 バッテリにより通電されていることがあります。
- 本装置は、ヒューズ又はブレーカーにより保護された壁面コンセントに接続して下さい。
- 感雷を避けるため、コンピュータを接続する前に本装置の雷源を切り、壁面コンセント から入力プラグを抜いて下さい。

#### 設置に関する注意事項

## 八 警告 ● 本装置は前後及び左右に 10cm 以上の空間を設けて設置して下さい。 本装置の通風口は塞がないで下さい。 本装置の上に物を載せないで下さい。 本装置を、火や火花が発生する恐れのあるものに近付けないで下さい。 爆発したり、破裂したりする危険があります。 火災や感電を防止するため、温度・湿度制御された室内の、導電性物質を避けた 場所に設置して下さい。 使用環境温度・湿度は、使用欄に記載された許容範囲を参照して下さい。 仕様欄に記載された使用環境温度・湿度の許容範囲から外れた場所、直射日光 やストーブ等の熱源から熱を直接受ける場所、屋外や乗り物など振動や衝撃が加 わる恐れのある場所、可燃性ガスや腐食性ガス、塩分などがある場所では使用しな いで下さい。

#### 設置に関する注意事項

#### 八 警告

- 花瓶や水槽等、水の入った容器を、本装置の近くに置かないで下さい。結露などに よる感電や火災を起こす恐れがあります。
- 本装置をほこりの多い場所に設置しないで下さい。ほこりがたまり、感電や火災を起 こす恐れがあります。
- 延長用の電源ケーブルや、たこあし配線となるアダプタは使用しないで下さい。

#### 使用上の注意事項

#### $\overline{\phantom{a}}$

- 使用の前にケーブルやプラグ、出力コンセント、壁面コンセントに破損のないことを確 認して下さい。
- ケーブルやプラグ、コンセントの接続が不完全なまま使用しないで下さい。ショートや 発熱により感電や火災の危険性があります。
- 本装置から異常な音や異常な臭い等、何らかの異常を感じたときはすぐに停止し、 本装置の電源を切り、壁面コンセントからプラグを抜いて下さい。
- 感電の危険性がありますので、通風口や出力コンセントなどに棒や指などを入れな いで下さい。
- 入力プラグは絶対に出力コンセントに差し込まないで下さい。電流の還流によるアー クが発生し、火傷や視覚障害等を蒙る恐れがあります。
- 本装置が運転している状態で入力プラグを抜かないで下さい。
- 本装置の移動は必ず本装置の電源を切り、壁面コンセントからプラグを抜いた状態 で行って下さい。
- 本装置は内部にバッテリを搭載しています。入力プラグが壁面コンセントに接続されて いない場合でも、裏面コンセントから出力されていることがあります。

#### 本装置に関する注意事項

#### ∧ 警告  $\overline{\phantom{a}}$

- 本装置はコンピュータの周辺機器として設計されています。
- 接続する機器の消費電力の合計が、仕様欄に記載された容量を超えないようにし て下さい。
- トランスやインダクタなど巻線類の負荷には適合していません。
- シーケンサなどの工作機械やレーザープリンタ、シュレッダー、複写機、室内暖房器、 電気掃除機、排水ポンプ、その他大型電気製品を接続しないで下さい。
- 本装置には寿命があります。寿命が来たら新しい UPS を購入し、交換して下さい。 寿命を過ぎた UPS は火災の原因になることがあります。
- 本体寿命目安 9~12 年(環境温度/湿度/ほこり/充放電の頻度による)

#### バッテリに関する注意事項

#### L

- バッテリは必ず定期的に交換して下さい。
- 寿命を過ぎたバッテリは液漏れする場合があり、発煙や火災の原因となる恐れがあり ます。
- バッテリから液漏れや異臭、発煙など異常が発生した時は、バッテリに触れないで下 さい。
- バッテリの液が皮膚に付着したり、目に入った場合はすぐに流水で洗浄して、医師に 相談して下さい。
- バッテリの寿命は使用温度条件や負荷容量、充放電回数などによって大きく変化し ます。
- バッテリを火の中に入れないで下さい。また、たばこやライター等の火気は絶対に近づ けないで下い。

#### バッテリに関する注意事項

**A** 危険

- バッテリを交換する際は、必ず本装置の電源を切り、本装置に接続している全ての 機器を外し、壁面コンセントから入力プラグを抜いた状態で行って下さい。
- 本装置のバッテリ運転中は、バッテリを装置から取り外さないで下さい。
- バッテリを取り扱う際に、感電や火傷を負う恐れがあります。バッテリの交換を行う時 は時計、指輪、ネックレス又はその他の金属物を体から全て外し、絶縁された工具 を使用して作業を行って下さい。
- バッテリの周辺に工具や部品などの金属物を置かないで下さい。バッテリのコネクタが 金属物に触れると装置の故障だけでなく、感電や火傷を負う恐れがあります。
- バッテリの交換は、指定された型番のバッテリを使用して下さい。
- バッテリの配線やコネクタは絶対に交換しないで下さい。
- バッテリは使用しなくても自然放電しますので、3 ヶ月ごとに 24 時間のバッテリ充電を して下さい。バッテリ充電をしないとバッテリが使用出来なくなります。

## バッテリのリサイクルについて

- 本装置には鉛蓄電池を使用しております。鉛蓄電池は、リサイクル可能な、貴重な 資源です。バッテリの交換及び使用済み製品の廃棄を行う際には、鉛蓄電池のリサ イクルにご協力下さい。
	- 本装置のバッテリは「廃棄物および清掃に関する法律」において「特別管理産 業廃棄物」に指定されています。ルールを無視してバッテリを廃棄することは違 法です。
	- 使用済みバッテリの廃棄については バッテリ購入先または各自治体にお問い合わせ下さい。

#### 保守・点検に関する注意事項

#### **A 危険** L

- 本装置の分解、修理、改造等は絶対にしないで下さい。分解、修理、改造等をす ると正常に動作しなくなるばかりではなく、感電や火災の原因となることがあります。
- 本装置の分解、修理、改造等を行った場合、または分解、修理、改造等を行ったと 判断された場合は保証期間内であっても一切の修理、サポートをお断りします。
- 本装置のお手入れの際は感電する恐れがありますので、本装置の電源を切り、本 装置に接続されている全ての機器を外し、壁面コンセントから入力プラグを抜いた状 態で行って下さい。
- 本装置はバッテリを搭載しているため、壁面コンセントから入力プラグを抜いた状態で も装置内部に危険な電圧が加わっている部分があります。絶対に装置内部には触 れないで下さい。
- 濡れた手で本装置を触ったりプラグの抜き差しをしないで下さい。感電の恐れがありま す。
- 雷が発生した場合、接続された機器やケーブル類も含めて本装置に触れないで下さ い。感電の恐れがあります。

#### ∧ 警告  $\overline{a}$

- 本装置をより長く使用するために各種 LED やケーブルに異常がないか、定期的に点 検して下さい。
- 設置されている部屋の温度や湿度を定期的に点検して下さい。

#### 保守・点検に関する注意事項

#### ∧ 警告 L

- 本装置のお手入れの際は、乾いたきれいな布で拭いて下さい。 水を含んだ布やぞうきんは使用しないで下さい。
- シンナー、ベンジンなどの有機溶剤や化学ぞうきんは絶対に使用しないで下さい。

#### 装置の保管について

#### 4 強制 l

- 乾燥した温度の低いところに保管して下さい。
- 直射日光の当たる場所や熱源の近く、40℃を超える場所では保管しないで下さい。
- バッテリは保管中でも劣化しますのでご注意下さい。
- 本装置の使用を再開する前には、必ず十分に充電をして下さい。

#### 生命維持に関する

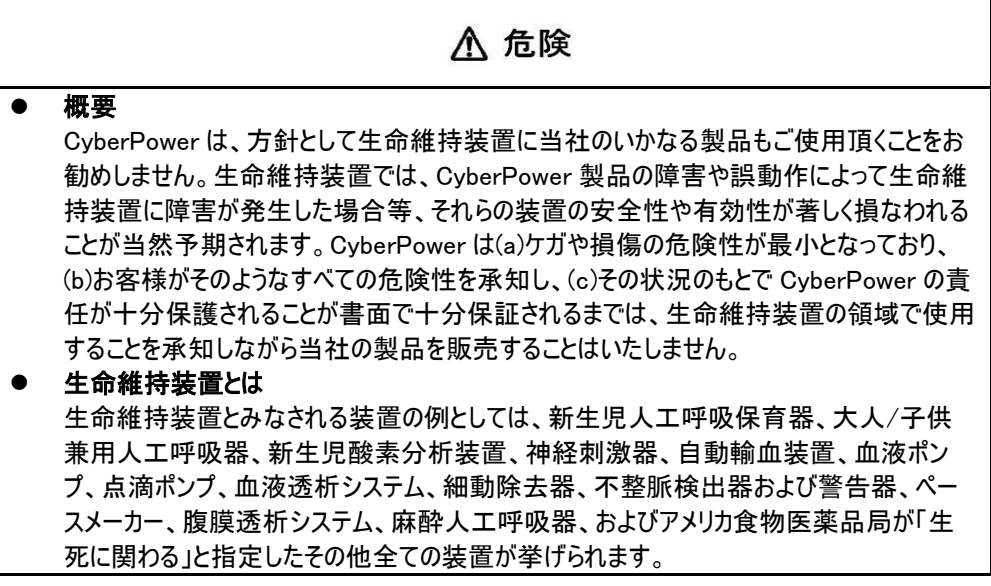

## 3 製品紹介

#### セット内容の確認

梱包箱を開けてセット内容を確認して下さい。梱包箱には以下のものが含まれています。 不足しているものがございましたら、お買い上げの販売店または弊社にご連絡下さい。

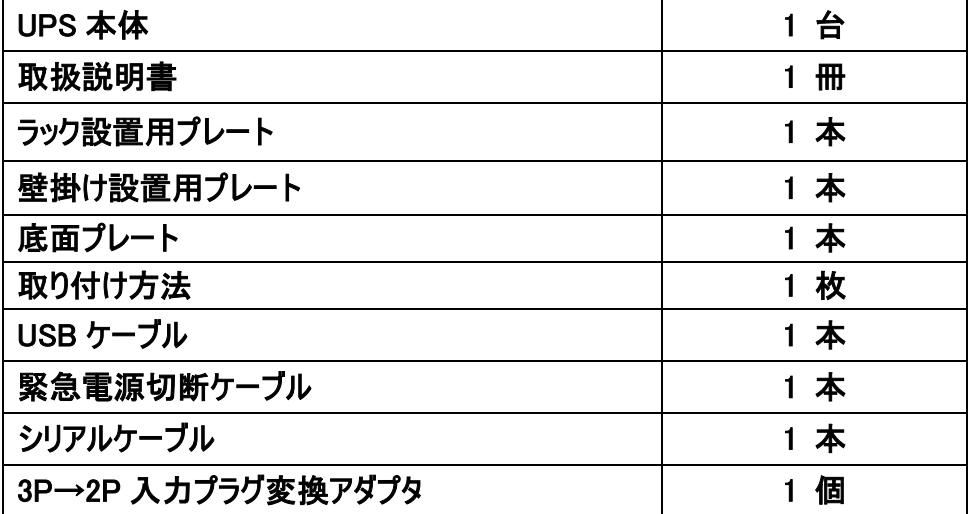

各部の名称

フロントパネル

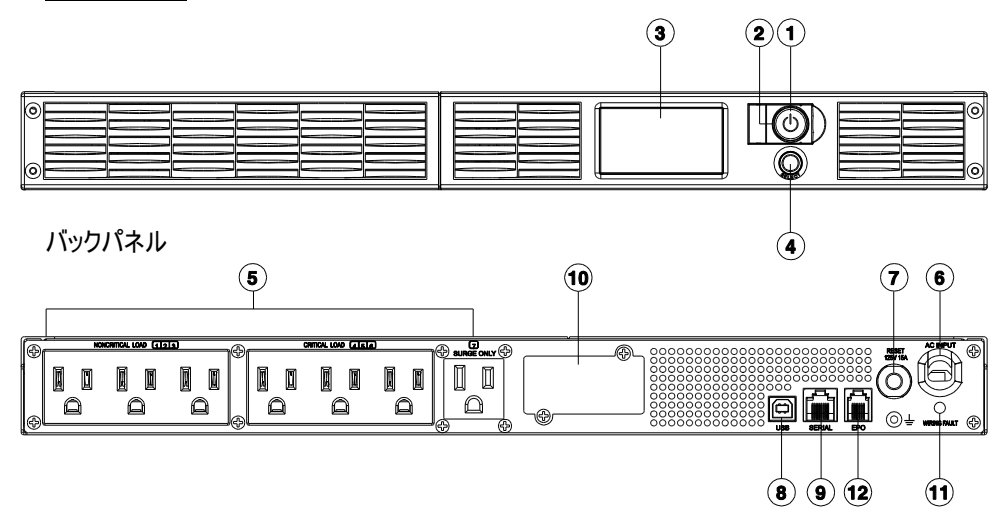

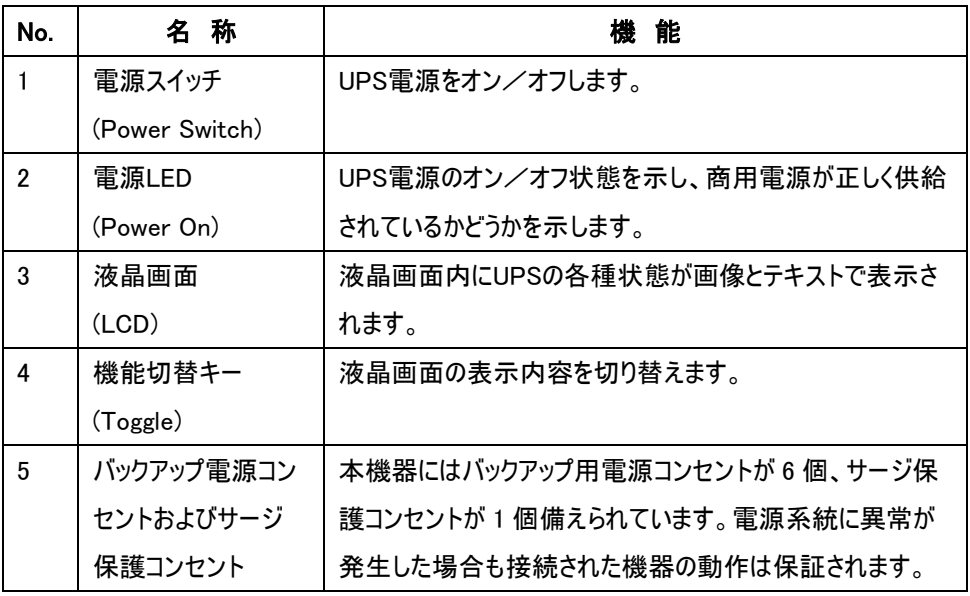

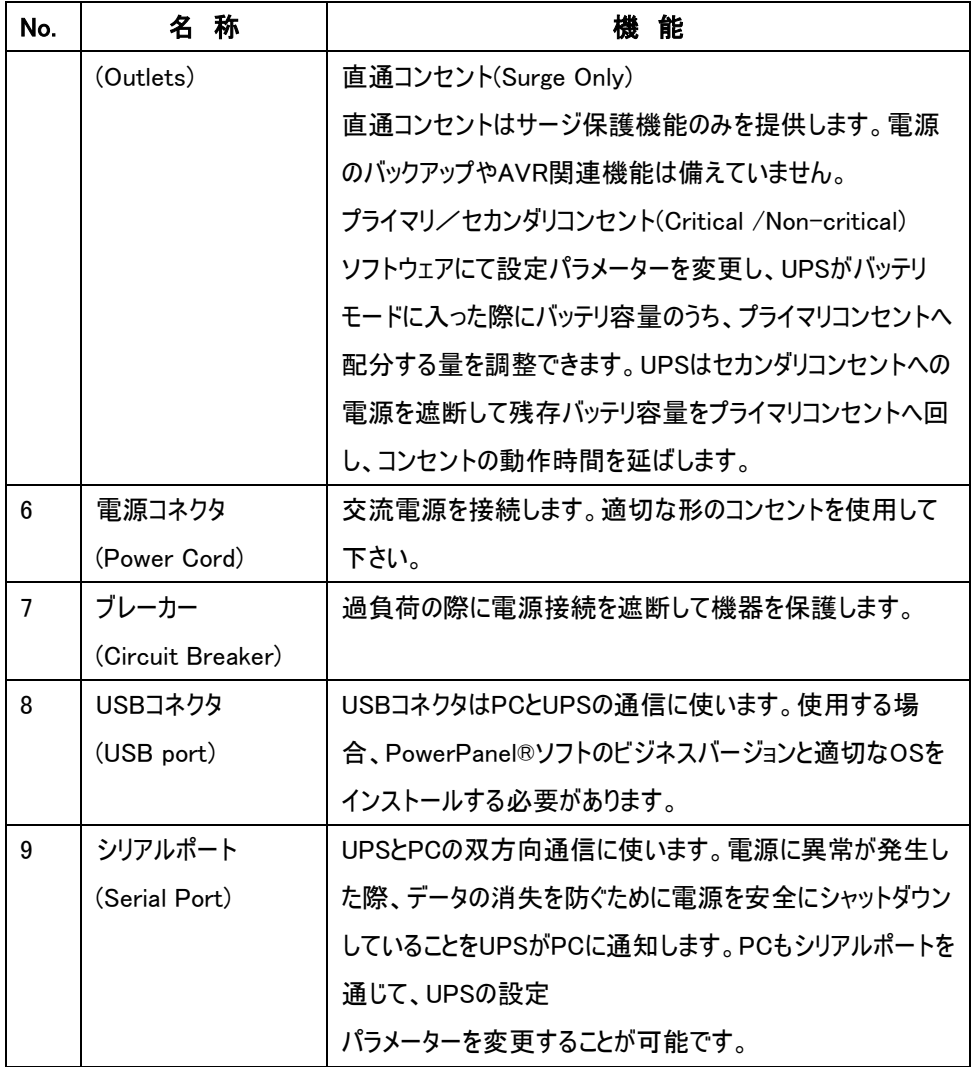

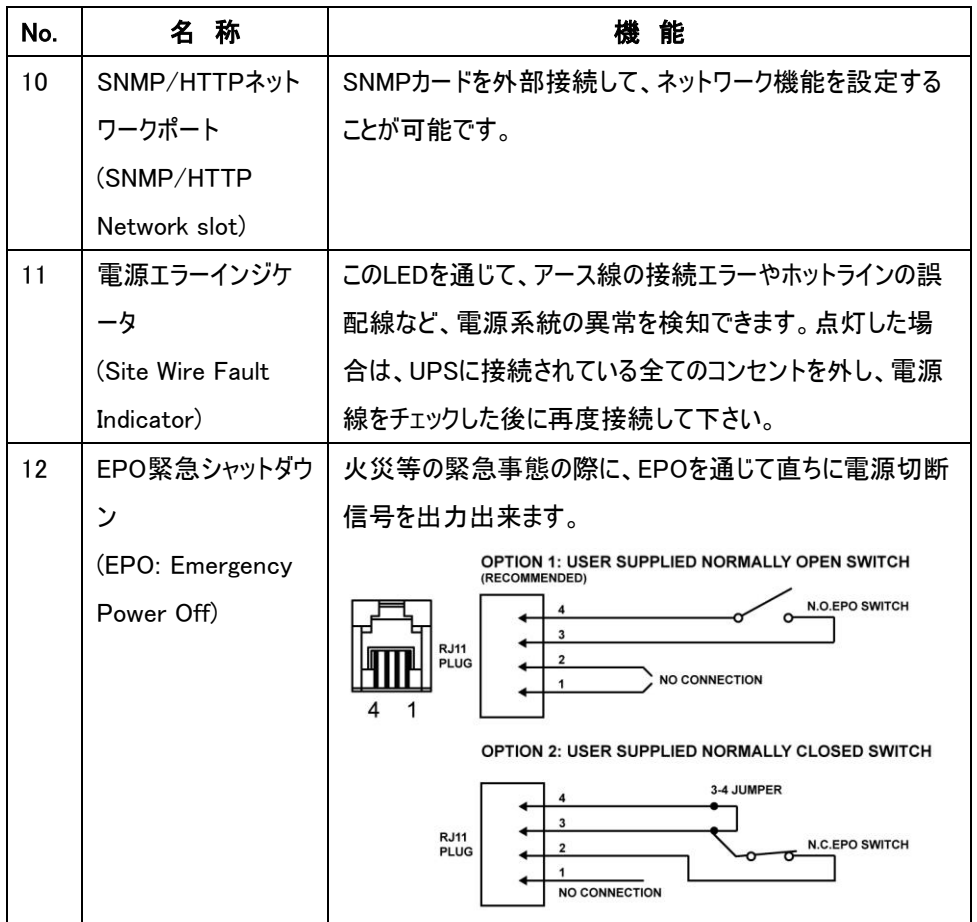

## 4 LCD 機能セットアップガイド

#### 画面内容

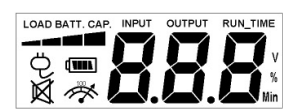

#### 商用電源モード

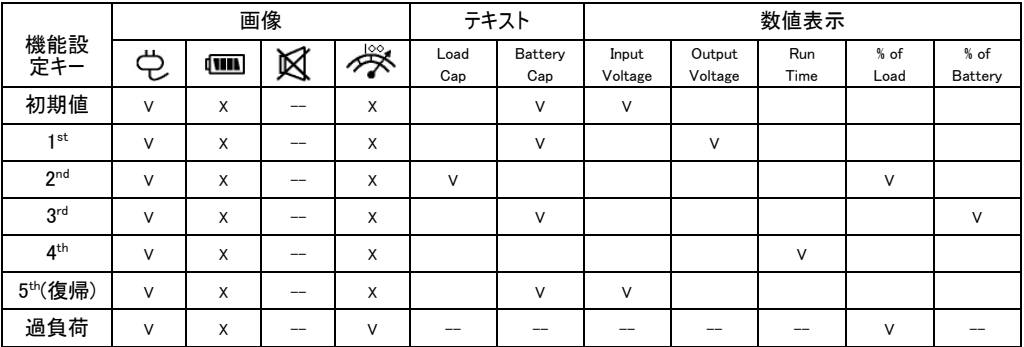

#### バッテリー·モード

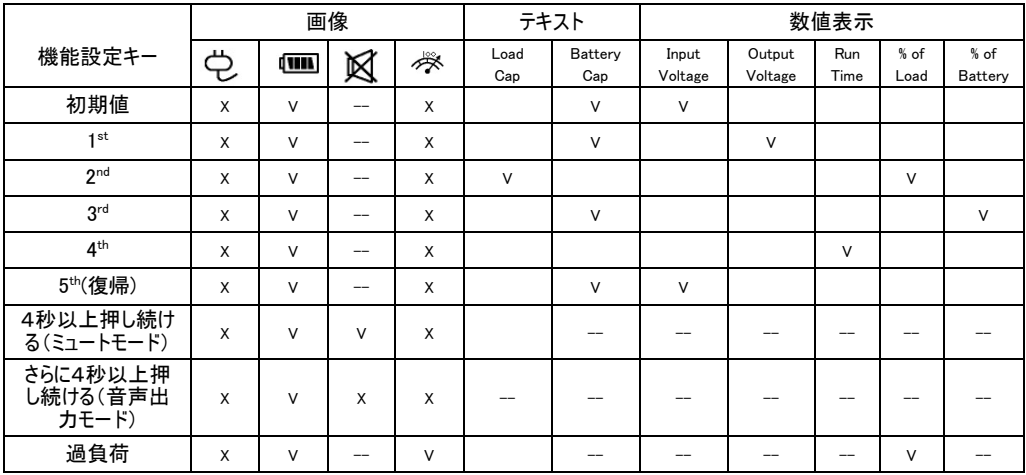

"V" illuminated , "X" Not illuminated, "— " either

#### 機能設定手順

設定モード

ステップ 1:機能切替キーを約 10 秒押し続けると、液晶画面がUPSの設定モードに切り替わり ます。

ステップ 2:機能切替キーを押すと、設定メニューを切り替えることが出来ます。各メニューの機 能は以下の通りです。

a. 感度:UPSの商用電源電圧許容範囲を設定します。商用電源の状況に応じて電源電 圧の許容範囲を設定します。この設定は出力電圧に影響を与えるので注意して下さい。

> High:この設定は電源品質が安定している場合に使いますが、UPSも電源品質が 劣化した場合も判定しやすくなります。

Low:この設定を使うと電源許容範囲を大きく出来ますが、UPSがバッテリモードに 入る頻度は減ります。

b. スケジュール セルフテスト:セルフテストを実行するタイミングを設定します。

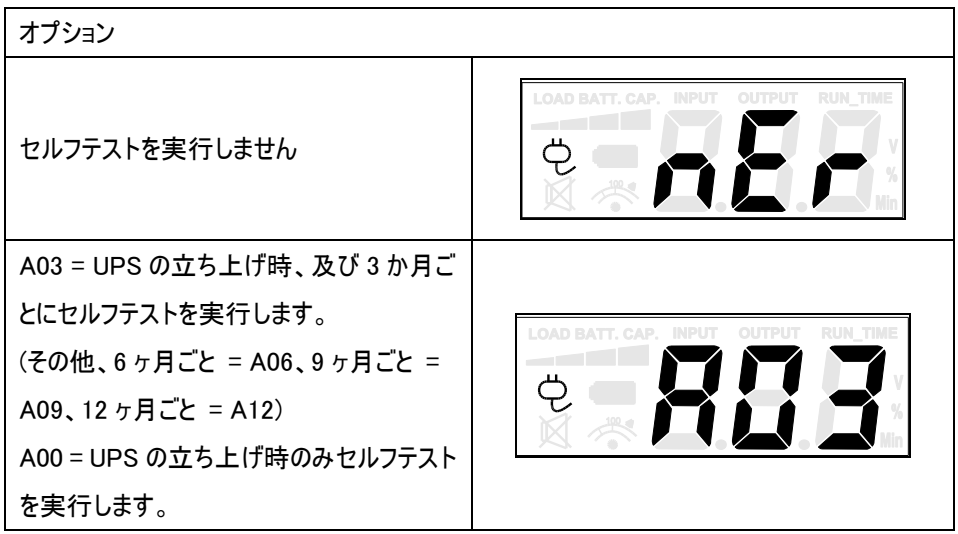

03 = UPS の立ち上げ時はセルフテストを 実行せず、3 か月ごとにセルフテストを実行 します。(その他、6 ヶ月ごと = 06、9 ヶ月ご と = 09、12 ヶ月ごと = 12)

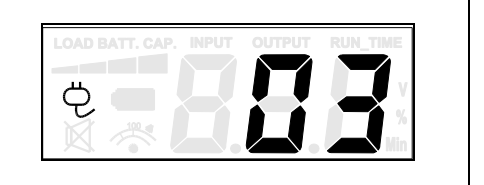

- c. バッテリ寿命:バッテリの使用時間を表示します。新しいバッテリを取り付けた際は、リセット する必要があります。
- d. ファームウェアバージョン:現在のUPSファームウェアバージョンを表示します。

メニュー設定内容は以下の通りです。

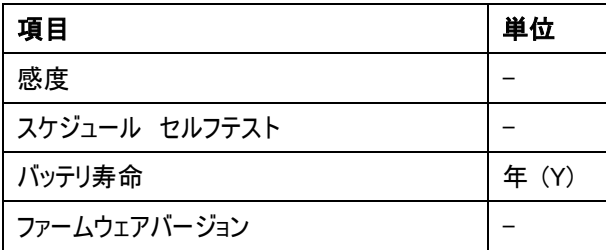

ステップ 3:機能切替キーを 4 秒間押すと、液晶画面が一瞬光り、設定値を選択できるように なります。注意:液晶に出るはバッテリ寿命をリセットするコマンドです。

ステップ 4:機能切替キーを再度 4 秒間押すと設定が保存され、液晶画面は元の状態に戻り、 設定作業が終了します。

注意!UPS設定中に 30 秒間無入力状態が続くと、液晶画面のバックライトが消えて元のモー ドに戻ります。

注意!設定値を有効にせずに、元の状態に戻る場合は以下の 2 つの方法があります。

1. 液晶画面のバックライトが消えて、一般モードに戻るのを待ちます。

2. 機能切替キーを 10 秒間押し続けると、一般モードに戻ります。(ステップ 2 のみ有効です。)

5 接続

#### 1 充電をします

UPS は開梱後すぐに使用することが可能ですが、バッテリをフルに充電するために、使用前少 なくとも、時間以上の充電を推奨します。工場出荷時には満充電状態ですが、輸送や保管 の間にバッテリが自然放電する場合があり、満充電での運用を行うために、念の為、最初に充 電してから御使用下さい。バッテリを充電するには UPSをアースのある2極3線式コンセント(家 庭用アースなしのコンセントでも OK)に接続します。同じ電源系統に、消費電力の大きな機 器(空調機、冷蔵庫、複写機など)が接続されていないことを確認して下さい。

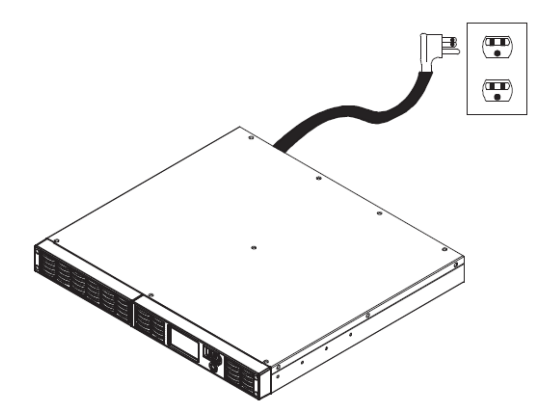

#### 2 UPS の出力コンセントに機器をつなぎます

UPS の電源をオフにして入力プラグを壁面コンセントから外した状態で、バッテリバックアップ を 必要とするコンピュータ、モニタ、その他の周辺機器をサージ保護付バックアップコンセント(停電 時バックアップする)に接続します。

レーザープリンタ、ペーパーシュレッダ、複写機、室内暖房機、電気掃除機、排水ポンプなどの 大型電気製品は UPS の出力コンセントに差し込まないで下さい。これらの機器の消費電力は 過負荷となり UPS や接続した機器に損害を与える場合がありますので、御注意下さい。

## ∧ 警告

Ĩ 接続する機器の消費電力の合計が、UPS の定格容量を超えていないことを確認して 下さい。

装置の定格容量より使用容量が上回ると、過負荷状態となり、UPS本体がシャットダウンし たり、UPS に内蔵されたリセットブレーカーが働く場合があります。

## 3 ソフトウェアのインストールをします

\*PowerPanel® Business 監視ソフトは無料ダウンロードできます。

https://www.cyberpower.com/jp/ja/software/sku1 にアクセスして下さい。

「PowerPanel® ビジネスソフトウェア」をインストールし、UPS とコンピュータを接続することで、

電源状態のモニタリングなどを行うことが出来ます。

「PowerPanel® ビジネスソフトウェア」のインストールは UPS とコンピュータを接続する前に行っ て下さい。

尚、説明画像は本マニュアル作成時のバージョンのものを使用しているため、ウェブダウンロード バージョンと異なる場合があります。

- 1. 「PowerPanel® ビジネスソフトウェア」をインストールして下さい。
- 2. インストールプログラムが自動起動してセットアップウィザードが表示されます。

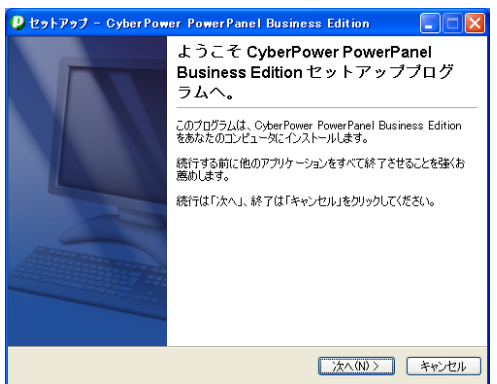

セットアップウィザードが表示されたら「次へ」をクリックして進めて下さい。

3. 使用許諾契約書をよくお読み頂き、内容に御同意頂けましたら「使用許諾契約 書を承認する(A)」の先頭の〇をクリックし、「次へ」をクリックして下さい。

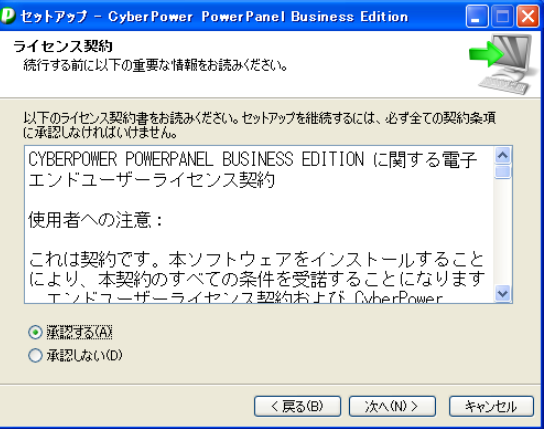

4. 使用状況に応じ、"Center" 、"Client" 、"Agent"のどれかを選択し、「次へ」を クリックして進めて下さい。

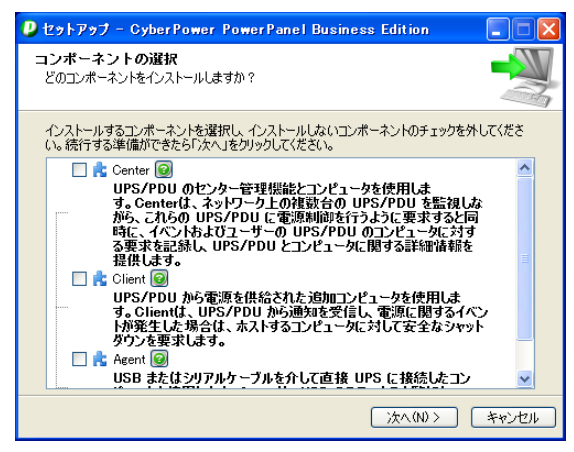

5. インストールしたいフォルダを選んで下さい。

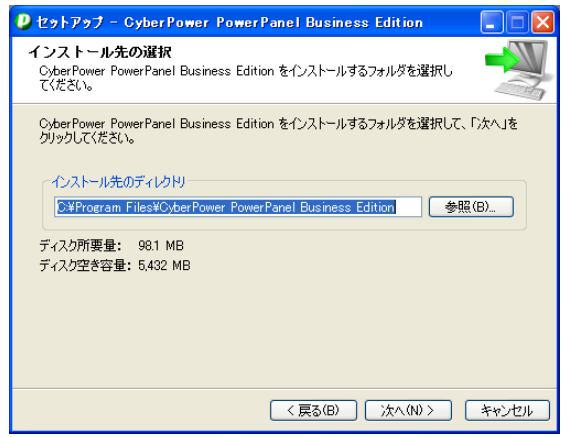

スタートメニューフォルダでショートカット作成場所を選んで下さい。

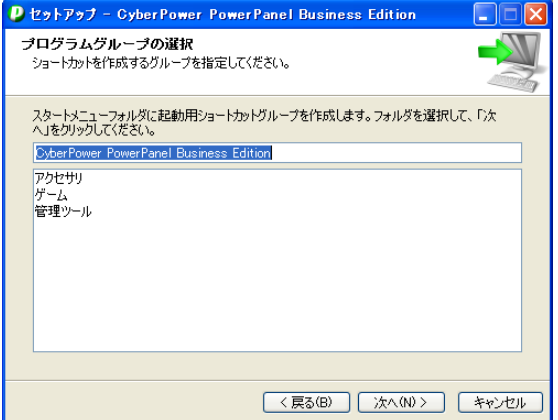

6. 「インストール」をクリックするとソフトウェアのインストールが始まります。

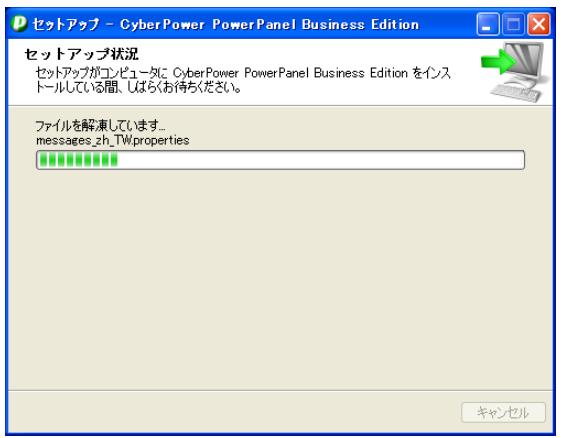

7. インストール作業が完了すると下記の画面が表示されますので、「終了」をクリック してセットアップウィザードを終了させて下さい。

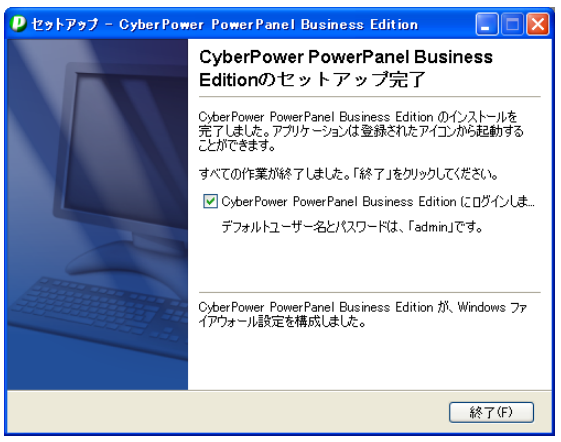

8. Power Panel Business を開いて、ユーザー名/パスワードを入 力 して下さい。

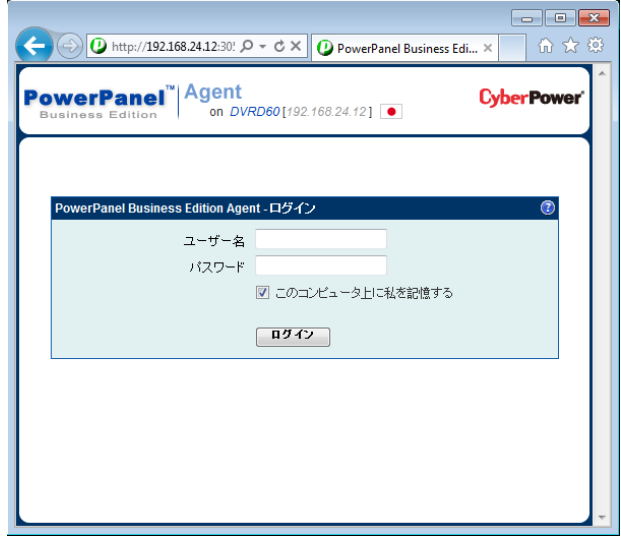

ステータスを確認して下さい。

|                                                                                                    |                                                                                                    | $\left\{\bigcirc\}\right\}$ ( $\ominus$ ) O http://192.168.24.12:3052/age $\varphi \cdot \mathcal{O} \times \ \bigcirc\$ PowerPanel Business Editio $\times$ | 命食發 |  |  |
|----------------------------------------------------------------------------------------------------|----------------------------------------------------------------------------------------------------|----------------------------------------------------------------------------------------------------|-----|--|--|
| PowerPanel <sup>"  Agent</sup><br><b>CyberPower</b><br>on DVRD60[192.168.24.12]<br><b>Business Edition</b>                                                                                                    |                                                                                                    |                                                                                                    |     |  |  |
| システム<br>サマリ<br><b>UPS</b><br>▶ステータス<br>情报<br>構成<br>診断<br>$\Box$<br>イベントアクション<br>イベント<br>受信者<br>設定<br>$\Box$<br>イベントログ<br>ステータスレコード<br>設定<br>スケジュール<br>シャットダウン<br>セキュリティ<br>ログイン<br>認証<br>ネットワーク<br>環境設定<br>お好み設定<br>ヘルプ<br>コンテンツ<br>情報<br>ログアウト | UPS ステータス<br>入力<br>ステータス<br>雷压<br>瓶磨<br>出力<br>ステータス<br>電圧<br>$D-F$<br>バッテリー<br>ステータス<br>容量<br>残りランタイム時間<br>システム<br>ステータス | 正常<br>110.0 V<br>60.0 Hz<br>正常<br>110.0 V<br>$0% (0)$ <sub>2</sub> +1<br>完全に充電済<br>100%<br>42分<br>正常                                                         | 'n  |  |  |

ヘルプをクリックすると、バージョン等の情報が表示されます。

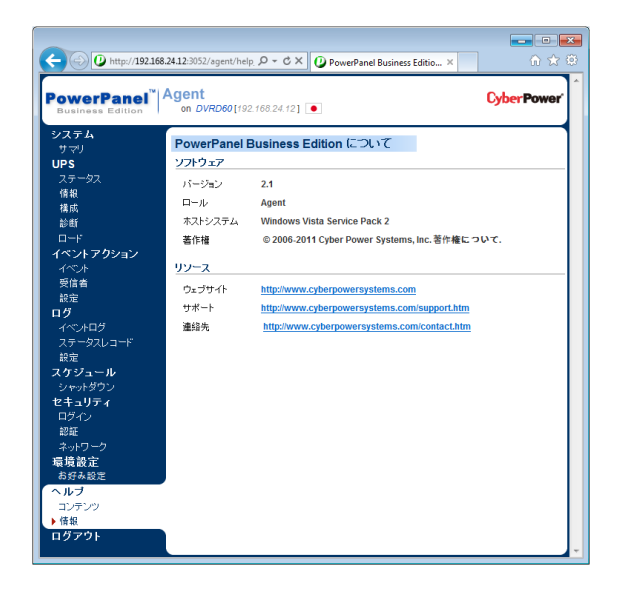

9. 「ヘルプ」をクリックしますと下記の画面が表示されます。画面中央の「オンラインヘ ルプクリック」の部分をクリックしますと、オンラインヘルプが表示されます。

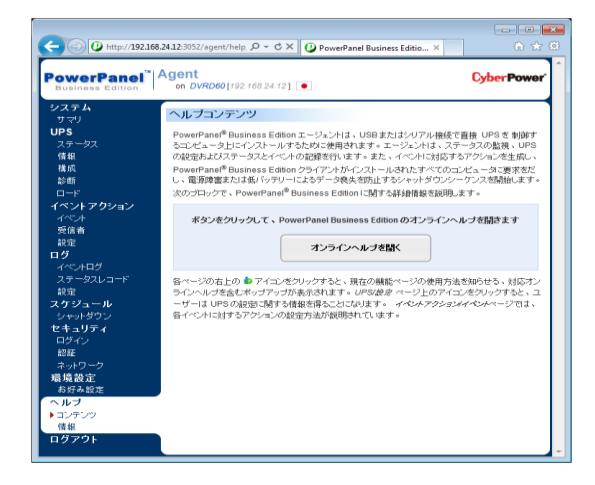

ソフトウェアの操作につきましてはマニュアルやオンラインヘルプを御参照下さい。

#### 4 UPS とコンピュータを接続します

USB ポートを使用して UPS とコンピュータを接続する場合は、接続を行う前にコンピュータへ 「PowerPanel® ソフトウェアビジネス」をインストールして下さい。

インストールが完了しましたら、UPS の USB ポートとコンピュータを付属の USB ケーブルで接続 して下さい。

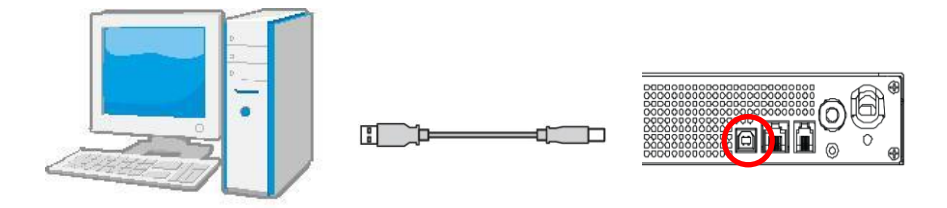

シリアルポートを使用して UPS とコンピュータを接続する場合は、事前に付属のシリアル (DB-9/RJ45)ケーブルをご用意下さい。接続を行う前にコンピュータへ「PowerPanel® ビジネ ス版ソフトウェア」をインストールして下さい。インストールが完了しましたら、UPS のシリアルポー トとコンピュータをシリアル(DB-9/RJ45)ケーブルで接続して下さい。

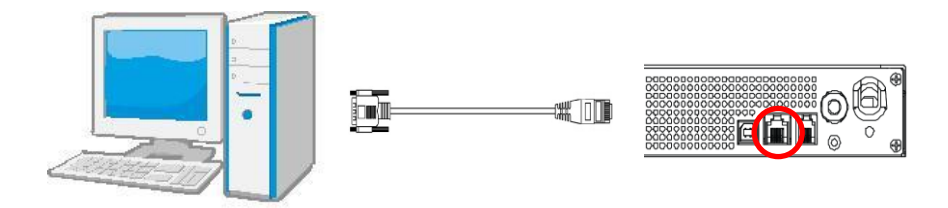

6 運転

1 UPS をアースのある 2 極 3 線式コンセント(壁面コンセント、アースなしでも OK)に接続し ます。壁面コンセントがヒューズまたはブレーカーにより保護されており、消費電力の大きい 機器(空調機、冷蔵庫、複写機等)が接続されていないことを確認して下さい。 延長用の電源ケーブルやたこあし配線された電源に接続しないで下さい。

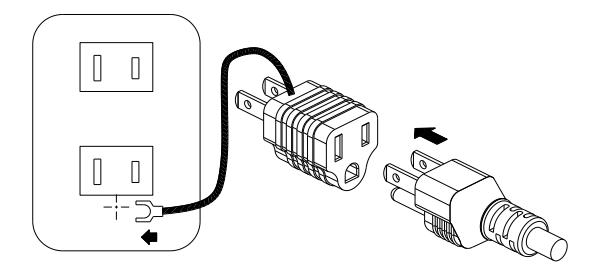

アースに接続します

- 2 UPS を起動するには電源スイッチで行って下さい。過負荷が検出されると、警報音として 長いビープ音が 1 回鳴ります。この状態を解消するには、電源スイッチを押して UPS をオフ にして、サージ保護付バックアップコンセント(停電時バックアップする)に接続されている機 器を少なくとも1つ外して下さい。その後、10 秒以上待ってからブレーカーを押し下げ、電 源スイッチを押して UPS をオンにして下さい。
- 3 バッテリを最適な状態で使用するためには、UPS を常時壁面コンセントにつないでおいて 下さい。
- 4 UPS を停止させる場合には UPS につないだ全ての機器の電源をオフにし、UPS の電源ス イッチを押して UPS をオフにして下さい。パワーオン LED が消灯し、UPS が停止します。
- 5 UPS を長期間保管する場合は、カバーを掛け、バッテリを完全充電した状態で保管して 下さい。保管期間中はバッテリの寿命を保つために 3ヶ月毎に 24時間のバッテリ充電を行 って下さい。

注: この UPS は、輸送中にシステムの電源がオンにならないよう、最初の 1 回目は AC 電源に 接続しないと、電源が入らない安全設計となっています。初回は必ず、入力プラグを AC 電源 に接続して、本体の電源をオンにして下さい。

## 7 バッテリ交換

PR1000LCDRT1U JP内蔵バッテリの品番はRBP0112 です。バッテリを交換する場合は、最 寄りの小売店にご連絡頂き、技術サポートを受けて下さい。

バッテリのメンテナンスサービスを受ける前に、以下の安全上のご注意を読んで順守して下さい。 バッテリ交換は専門の技術者に依頼し、ユーザー様が作業を確認することが可能な場所にて 行って下さい。

注意!バッテリ交換の前に、雷池の品番と数量を確認して下さい。

注意!バッテリ交換の前は、導電性のあるお手元の金属製装飾品(腕輪、腕時計、指輪な ど)を取り外して下さい。

注意!取り付け方法を誤るとバッテリの爆発、損傷などの原因となります。正負極の方向には 特にご注意下さい。取り外したバッテリは不用意に破棄せずに、現地の小売店に依頼するか、 法規で定められた通りにリサイクルして下さい。

注意!火災等の危険を避けるために、電源系統に 15A以上のサーキットブレーカーが設置さ れていることを確認して下さい。ショート等予期せぬ危険から機器を保護出来ます。

注意!CyberPowerが認定したバッテリや外部接続用のバッテリボックスのみを使用して下さい。 当製品用バッテリは、ネットショップや小売店で御購入頂けます。

注意!動作環境が仕様範囲内であることを確認して下さい。高温高湿下では、バッテリの膨 張や液漏れなどの状況が発生する場合があり、感電等の恐れがあります。

注意!バッテリは分解しないで下さい。バッテリ内部には酸性の化学物質が含まれており、皮 膚に接触したり眼に入ると、腐食や刺激痛などが発生する恐れがあります。その場合、直ちに 医師の治療を受けて下さい。

注意!バッテリの取付中にショートや火花の発生等が起こる可能性があります。 保護用の関 連ツールを常に携帯するよう、特にご注意下さい。

電池交換前に、以下の予防手順を実施して下さい。

- 1. 腕時計や指輪等の金属製品を外し、危険を避けて下さい。
- 2. ドライバーなどの工具は、手を絶縁できるタイプのものを準備して下さい。
- 3. 工具や、他のいかなる金属製品もバッテリ端子には触れさせないで下さい。
- 4. 絶縁機能を持つ手袋と安全靴を着用して下さい。
- 5. バッテリ端子に接続したり端子から取り外す前に、入力プラグを取り外して下さい。

6. バッテリがアースに接触していないことを確認し、接触している場合は引き離して下さい。 バッテリがアースに触れると、ショートにより感電や火災など予期しない事態の原因となります。

特にご注意下さい。

#### バッテリ交換

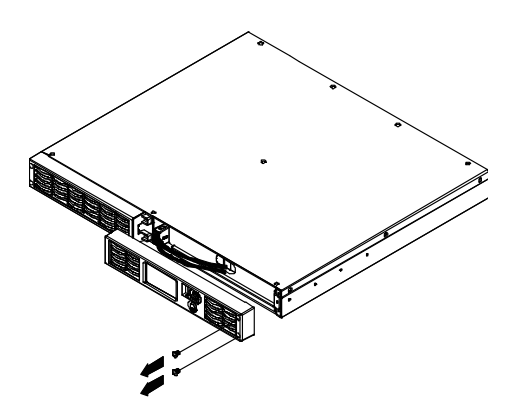

1. ドライバーで右側パネルのネジを2カ所外し、パネルを引き出します。

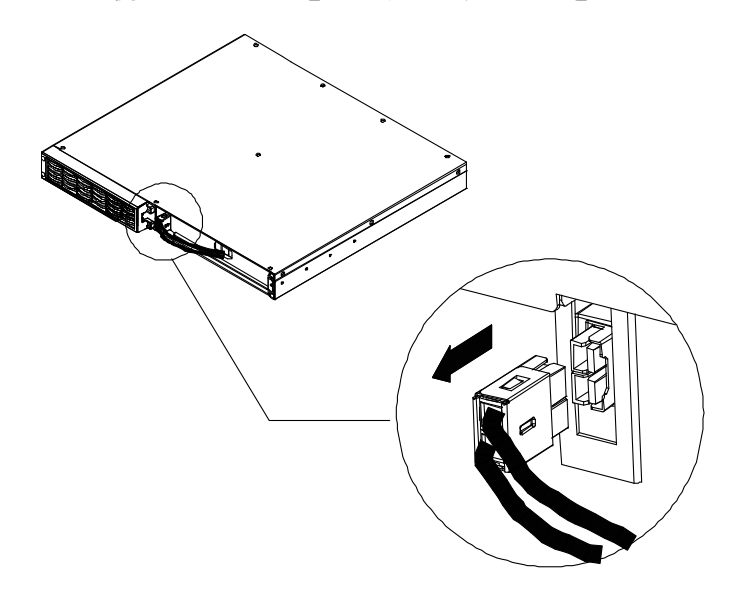

2. 黒色の電池コネクタを引っ張って接続を外し、バッテリの出力回路を外します。

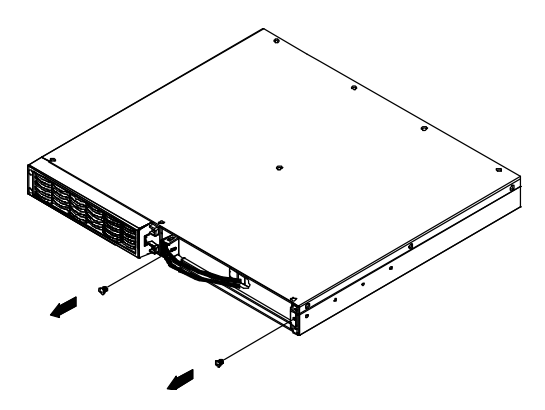

3. バッテリパックを固定するネジを2カ所外し、内部電池を引き出して新しい バッテリパックと交換します。これまでの手順を逆にたどってバッテリパックを 取り付けて下さい。

## 8 障害警告表示およびアラーム

1 次の表は、LCDディスプレイ上の対応する警告メッセージとマシンシャットダウン中のアラー ムの反応を示します。

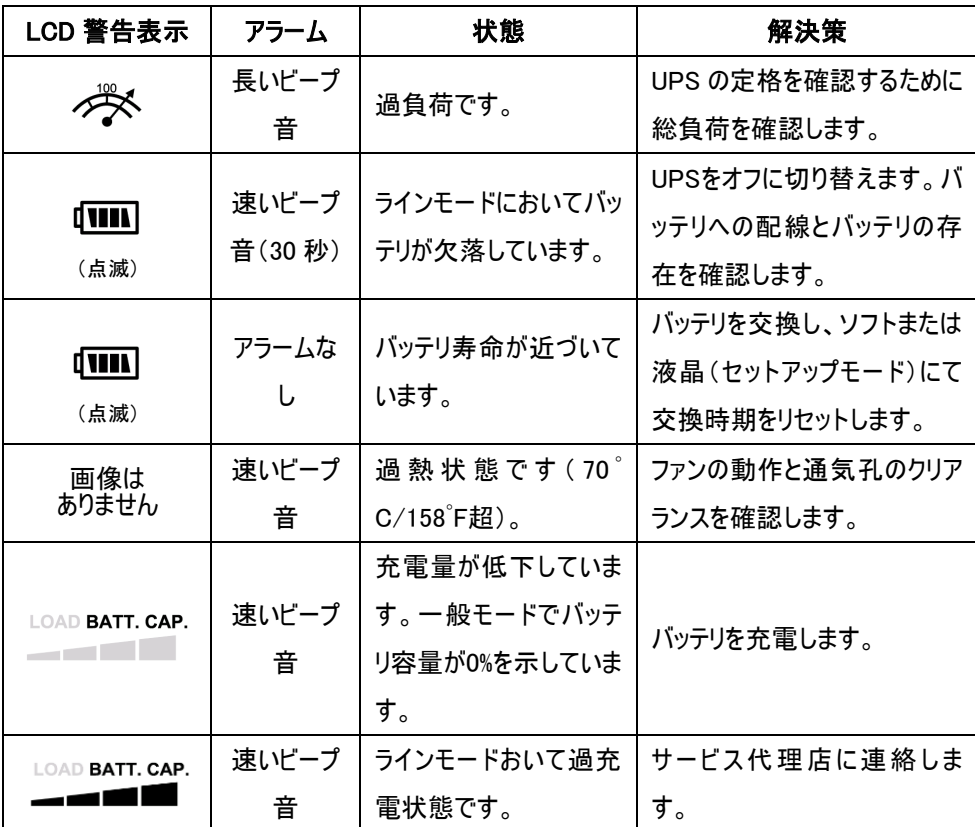

警告後、上記「ラインモードにおいてバッテリが欠落しています」と「バッテリ寿命が近づいていま す」以外の全てで、シャットダウンが行われます。これら2つの状態の場合、オンバッテリーアイコ ンが点滅し続けます。

2 次の表は、マシンシャットダウン後のLCDディスプレイ上のエラーコードに関する情報を示し ます。UPSのバッテリが切れるまで、LCDはメッセージを表示し続けます。

| エラータイプ  | エラーコード          |             | 考えられる原因            |
|---------|-----------------|-------------|--------------------|
| ラインモードエ | E <sub>0</sub>  | AVR故障       | AVRが破損しています        |
| ラー      | E <sub>1</sub>  | バッテリー過充電    | 充電器が破損しています        |
| バッテリーモー | E <sub>10</sub> | 出力過電圧       | 出力電圧検出器が破損しています    |
| ドエラー    | E11             | バッテリー過電圧    | 予期せぬバッテリーモジュールです   |
| システムエラー | E <sub>20</sub> | バッテリモード、出力電 | UPS/接続装置が短絡しています   |
|         |                 | 圧なし         | 出力電圧検出器が破損しています    |
|         |                 |             | インバーターが破損しています     |
|         | E <sub>21</sub> | ユーティリティモード、 | UPS/接続装置が短絡しています   |
|         |                 | 出力電圧なし      | 出力電圧検出器が破損しています    |
|         |                 |             | 入力リレーが破損しています      |
|         | E22             | 出力過負荷       | 接続された装置が多すぎます      |
|         |                 |             | 出力電圧検出器が破損しています    |
|         | E <sub>23</sub> | 変圧器過熱       | 変圧器が過熱しています        |
|         | E24             | インバーター過熱    | ヒートシンクが過熱しています     |
|         | E25*            | EPOによる電源オフ  | EPOによりシャットダウンされました |
|         | E <sub>26</sub> | AC入力過電流     | AC入力電圧が低下しています     |
|         | E <sub>27</sub> | 入力電流フィードバッ  | 入力電流センサーが破損しています   |
|         |                 | ク異常         |                    |
|         | E28             | 出力電流フィードバッ  | 出力電流センサーが破損しています   |
|         |                 | ク異常         |                    |

\* これは、EPOを搭載した製品の場合です。

## 9 故障かな ? と思ったら

本装置を使用するにあたり、故障かな?と思ったら以下の項目を沿って確認を行って下さい。 問題が改善されない場合は、お買い上げの販売店にご相談下さい。

### 1 サージ保護付バックアップコンセント(停電時バックアップする)の電気供給が停止し、 ブレーカーが飛び出た状態になっている。

原因:過負荷によりブレーカーが働いた。

対策:電源スイッチを押して UPS をオフにして、サージ保護付バックアップコンセント(停 電時バックアップする)に接続されている機器を少なくとも 1 つ外して下さい。 その後、10 秒以上待ってからブレーカーを押し下げ、電源スイッチを押して UPS を オンにします。

#### 2 UPS の最大運転時間が期待時間を下回っている。

原因:バッテリの充電が不十分。

対策:出力コンセントにつないでいる全ての機器を外し、24 時間バッテリを充電して下 さい。

原因:バッテリが消耗している。

対策:バッテリの充電を行い、改善されない場合はバッテリの交換をして下さい。 バッテリの交換については株式会社サイバーパワー・ジャパンの WEB サイト <https://www.cyberpower.com/jp/ja> よりお問い合わせ下さい。

#### 3 UPS の電源がオンにならない。

原因・雷源スイッチの急なオン、オフ操作による損傷を防止する設計 対策:10 秒以上待ってから電源スイッチを押して、UPS をオンにします。

原因·UPS が正常なコンセントに接続されていない。 対策:UPS は電圧 100V、周波数 50Hz/60Hz コンセントに接続して下さい。

原因:バッテリが消耗している。

対策:バッテリの充電を行い、改善されない場合はバッテリの交換をして下さい。 バッテリの交換については株式会社サイバーパワー・ジャパンの WEB サイト https://www.cyberpower.com/jp/ja よりお問い合わせ下さい。

## 4 PowerPanel®ビジネスソフトウェアの全てのアイコンがグレー表示(非アクティブ状態)に なっている。

原因:UPS とコンピュータが接続されていない。差込口やケーブルの不良等。

対策:USB ポート又はシリアルポートを使用して UPS とコンピュータ を接続して下さい。 違う差込口やケーブルで試してみて下さい。

原因:バッテリの電気が供給されていない。

対策:コンピュータをシャットダウンしてから、電源スイッチを押して UPS をオフにします。 その後、10 秒以上待ってから電源スイッチを押して UPS をオンにします。 これで装置をリセットできます。

#### 5 Battery Expired の表示が出ている

原因: バッテリ交換時期が来て、バッテリ交換推奨表示が出ている 対策: バッテリを交換し、点滅をリセットして下さい。 備考:点滅=バッテリ使用不可ではありません。バックアップできる時間を実測し、

仕様と大差がなければ交換する必要はありません。

#### 6 バッテリ交換をする必要はありませんが、Battery Expired 等の表示が出る

- 原因: 前回バッテリ交換後、リセット作業を行っていない
- 対策: PowerPanel® Personal / PowerPanel® Business ソフトウェア 又は液晶セットアップモードでリセットして下さい。推奨表示は消えます。

10 仕様

## 仕様

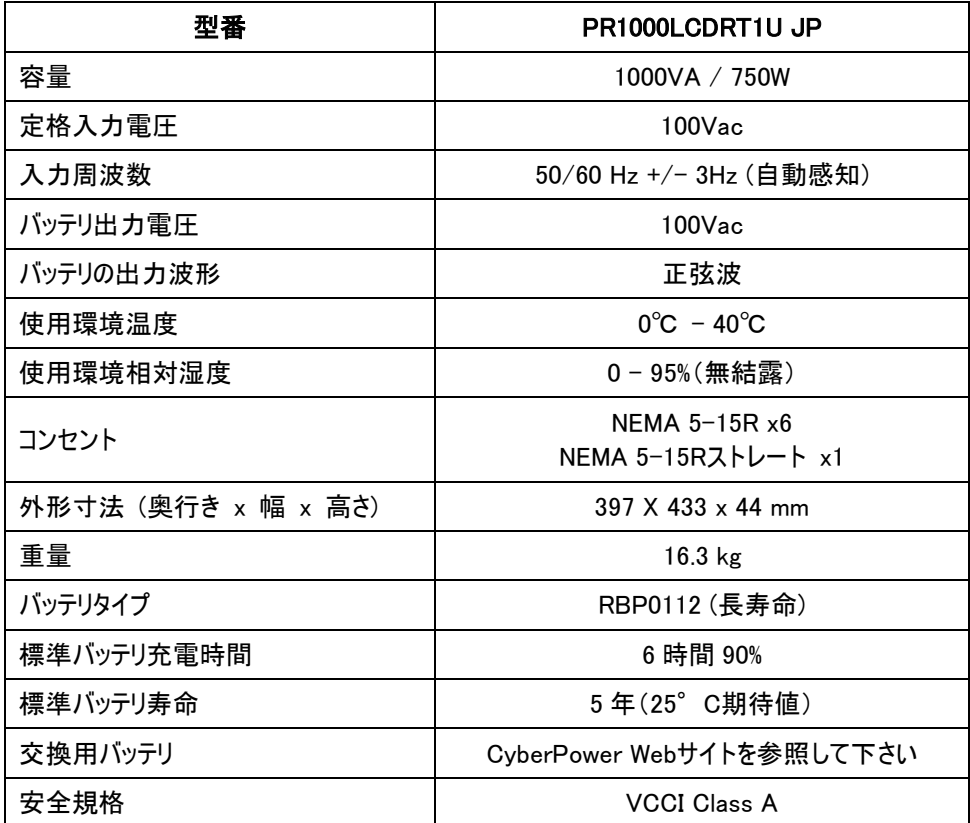

## 期待動作時間一覧表 (分)

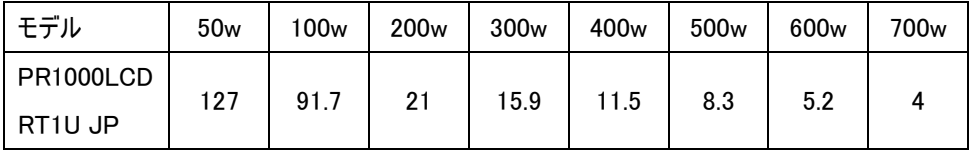

## 11 省エネルギー技術 GreenPower UPS™

#### CyberPower の環境への取り組み

CyberPower は、グリーン製品(環境に配慮した製品)の開発に注力しており、事業を通じて、 クライメート セーバーズ コンピューティング イニシアチブ(CSCI)にメンバーとして参加し、特定有 害物質使用制限指令(RoHS)、廃電気電子機器指令(WEEE)製品、および ISO 14001 や IECQ QC080000 などへの準拠を含む、環境への取り組みを心掛けています。CyberPower は、 環境に優しい先進的なエネルギーソリューションを提供し、環境にやさしい企業として UPS 業 界を主導することをお約束します。

#### GreenPower UPS™テクノロジでエネルギーコストを削減

CyberPowerは、環境に優しい製品を提供するだけでなく、消費者に最高の価値をもたらすこ とを目標としています。高度な省エネ設計により、運転効率を向上させ、無駄なエネルギー消 費を排除します。CyberPowerのGreenPower UPSTMテクノロジを採用することで、消費者はエ ネルギーコストを大幅に抑えることが出来ます。

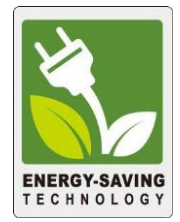

#### Active PFC 対応

この CyberPower UPS システムはアクティブ力率補正(アクティブ PFC)により高効率の電源 装置に対応しています。アクティブ PFC は、電源供給効率を向上するために使用されます。 コンピュータの US Energy Star®プログラム要件(バージョン 5.0)では現在、全ての 100 ワット以 上の電源装置に対してアクティブ PFC の内蔵を義務付けています。また、80 Plus®等のプログ ラムはアクティブ PFC による高効率電源装置の識別のためにしばしば使用されます。

## 12 保証規定

本保証規定は株式会社サイバーパワー・ジャパンより日本国内に出荷された製品を、保証期 間内の正常な使用状態において故障したと認められた場合に限り、弊社の定める方法にて無 償修理対応を行うものです。

#### 1 保証期間

保証期間は お買い上げ日より 36 ヶ月間 です。

保証をお受けになる場合は弊社の発行する保証書と、製品型番、お買い上げ日、お買い上 げの販売店名が明記されたレシートまたは伝票等の購入履歴の証明が必要となります。 並行輸入品、中古品、インターネットオークションを含む個人間の売買や譲渡によって入手さ れた製品は保証対象外とさせて頂きます。

#### 2 保証内容

保証期間内の正常な使用状態において故障したと認められた場合、弊社の定める方法にて 無償修理対応を致します。

修理が難しいと判断をした場合は同製品または同等製品との交換とさせて頂く場合がござい ますのでご了承下さい。購入後1ヵ月以内のみ新品交換と致します。

修理依頼にかかる送料は、発送時はご依頼主様の元払い、返却時は弊社の元払いとさせて いただきます。

修理預かり期間中の代替品出荷や貸し出しは出来かねます。

故障した製品の原因追及や解析等の調査は出来かねますのでご了承下さい。

#### 3 保証対象

保証対象はお買い上げいただいた製品単体の保証となります。

製品に接続している機器やデータ、記録、ソフトウェア等を含むその他の製品の保証をするも のではございません。

また、後述する保証対象外事項 1 項目でも該当する場合は、保証期間内であっても理由を 問わず保証対象外とさせて頂きます。

#### 4 保証対象外事項

保証期間内であっても次の項目に 1 項目でも該当する場合は、理由を問わず保証対象外と させて頂きます。

- ・製品型番、お買い上げ日、お買い上げの販売店名が明記されたレシートまたは伝票 等の購入履歴の証明が出来ない場合。
- ・並行輸入品、中古品、インターネットオークションを含む個人間の売買や譲渡によって 入手された場合。
- ・株式会社サイバーパワー・ジャパンより出荷された製品と確認できない場合。
- ・説明書やマニュアル等に記載されている内容と異なる接続方法や使用方法により発 生した故障や損傷の場合。
- ・他の製品との組み合わせにより発生した相性等の不具合や故障、損傷の場合。
- ・お使いのコンピュータの設定や環境等に起因する不具合や故障、損傷の場合。
- ・輸送、移動、設置時の落下や衝撃等による損傷があった場合。
- ・正常な使用状態だったと判断できない消耗や損傷があった場合(完全放電後、直ち に充電せず、バッテリが劣化した等)
- ・製品の仕様に適合しない機器を接続したことにより発生した故障や損傷の場合。
- ・弊社以外での分解、改造、調整、部品交換、修理等をした場合。
- ・火災、地震、水害、落雷、その他の天災や異常電圧等による故障や損傷の場合。
- ・製品にシリアル番号が貼付されていない場合。
- ・購入履歴やシリアル番号等が汚損等により確認できない場合や改竄の形跡が認めら れる場合。
- ・日本国外で使用した場合。

#### 5 免責事項

製品の運用または製品の運用不能に起因する損害(接続している他の機器の損傷、事業利 益の損失・事業の中断・事業情報の損失、逸失利益やその他の金銭的損害を含む)につい ては、弊社では一切の責任を負わないものとします。

本保証規定は予告なしに変更をすることがありますが、適用する保証規定は お買い上げ日 の時点で有効な保証規定とします。

> 2019 年 6 月制定 株式会社サイバーパワー・ジャパン

## 13 安全規格適合宣言

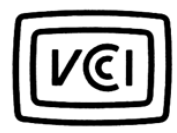

この装置は、クラスA 情報技術装置です。こ の装置を家庭環境で使用すると電波妨害を引 き起こすことがあります。この場合には使用 者が適切な対策を講ずるよう要求されること があります。

 $VCCI-A$ 

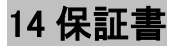

次のページの保証書に必要事項をご記入の上、製品型番、買い上げ日、お買い上げの販売 店名が明記されたレシート又は伝票等の購入履歴の証明と併せて、大切に保管して下さい。 修理依頼の手順や修理についてのお問い合わせは株式会社サイバーパワー・ジャパンの WEB サイト https://www.cyberpower.com/jp/ja で御確認下さい。

## 保 証 書

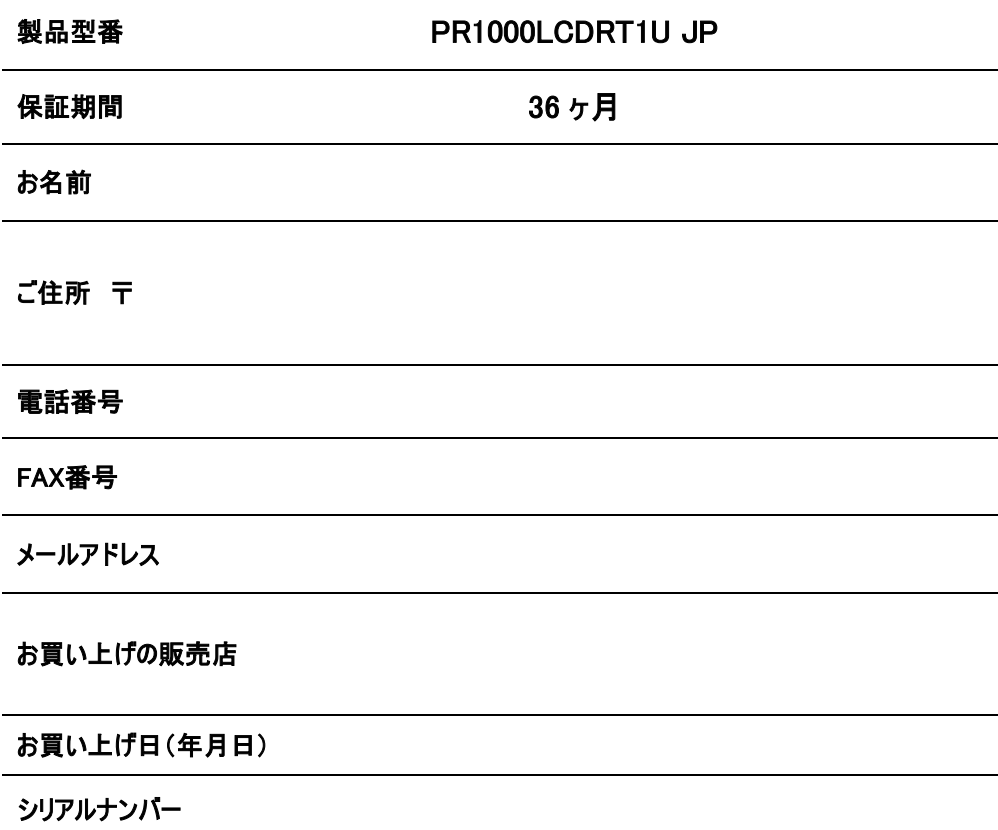

## 株式会社サイバーパワー・ジャパン

〒102-0071 東京都千代田区富士見 2-3-1 信幸ビル 302 号室 TEL: (03) 5357-1389 FAX: (03) 5357-1390 https://www.cyberpower.com/jp/ja

## MEMO

l

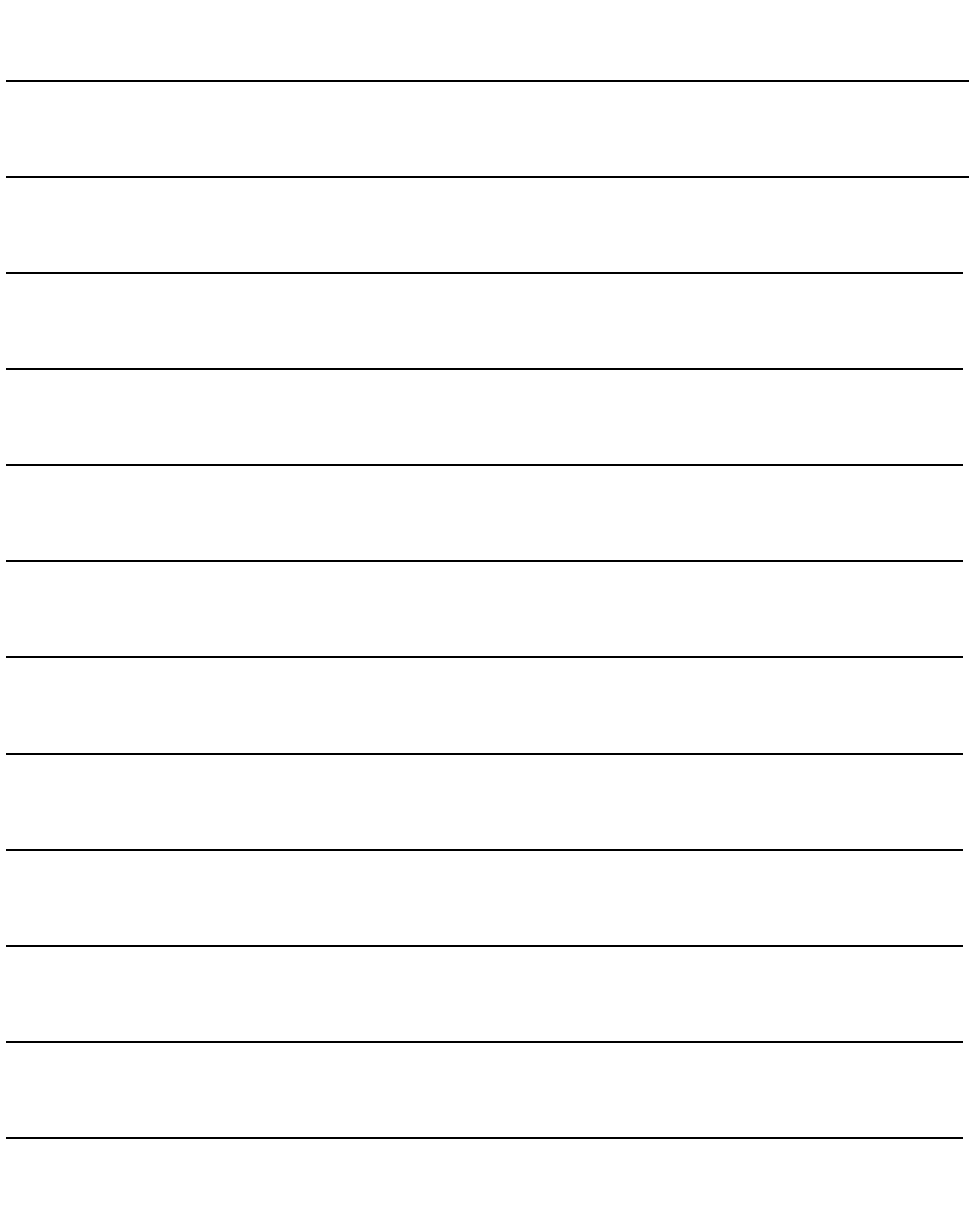

## MEMO

l

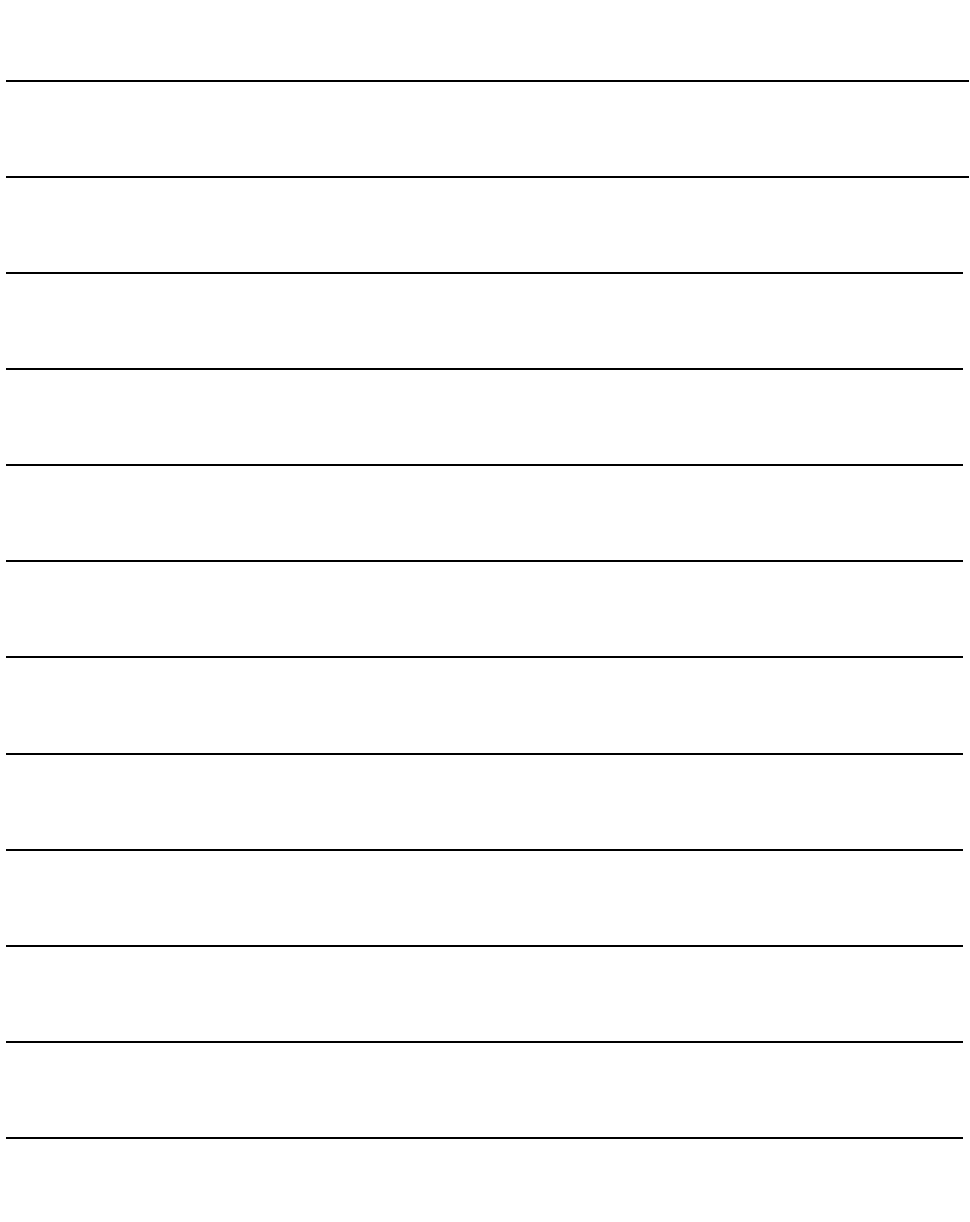

# CyberPower®